## MijnAedes op Aedes.nl

Wil je graag op de hoogte blijven van het nieuws van Aedes.nl? Maak dan gebruik van onze nieuwsbrieven en/of notificatiemails per onderwerp. Om deze te ontvangen maak je een account aan op Aedes.nl. Dit gaat als volgt:

- Ga naar https://aedes.nl/ en klik rechtsboven op MijnAedes Inloggen.
- Klik op Nieuw Account aanmaken.
- Werk je bij een woningcorporatie? Voer dan jouw werkmailadres in. Dat is belangrijk als ook toegang wil tot informatie die alleen voor Aedes-leden beschikbaar is.
- Na het invoeren van jouw mailadres, ontvang je een verificatiecode van Microsoft namens Aedes, die je moet kopiëren naar de website. Klik op verifiëren.
- Voer vervolgens een zelfgekozen wachtwoord (2x) en voor- en achternaam. Klik op Maken.
- Vul als laatste het profiel aan met functie, organisatie (en eventueel telefoonnummer en foto), ga akkoord met de voorwaarden en klik op opslaan.

Heb je al een account, maar ben je jouw wachtwoord vergeten of wil je jouw wachtwoord wijzigen? Dat kan met de volgende stappen:

- Ga naar een incognitovenster (in Chrome of Edge kan dit met Ctrl-Shift-N). Dit is een zwarte weergave van de browser, waarin niets staat van eerdere activiteit. Dit is nodig in verband met de mogelijke eerdere pogingen die je al hebt gedaan en waar de browser informatie van bewaard.
- Ga naar https://aedes.nl/ en klik rechtsboven op MijnAedes Inloggen.
- Klik op 'Ben je jouw wachtwoord vergeten?'.
- Voer het mailadres in, waarna je op dat mailadres een verificatiecode ontvangt van Microsoft namens Aedes.
- Kopieer dit naar de website en klik op verifiëren.
- Wanneer het mailadres is geverifieerd klik je op doorgaan.
- Voer daarna 2x een (nieuw) wachtwoord in, klik op doorgaan.
- Als je het nog niet eerder hebt gedaan vul je jouw profiel aan met de functie, organisatie (en eventueel telefoonnummer en foto), ga akkoord met de voorwaarden en klik op opslaan. Je kunt een volgende keer inloggen met het nieuwe wachtwoord.

## Nieuwsbrieven en notificatiemails via jouw account

Nu je een account hebt kun je een abonnement nemen op de verschillende nieuwsbrieven. Deze vind je onder MijnAedes – Mijn overzicht – Voorkeuren.

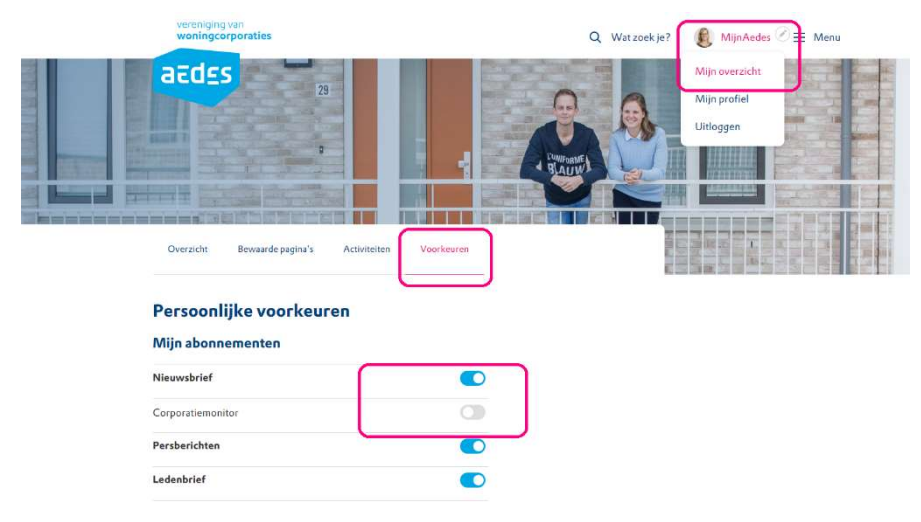

Waarna je je via de schuifjes eenvoudig op verschillende nieuwsbrieven kunt abonneren of afmelden.

Je kunt je alleen op de ledenbrief abonneren als je werkt voor een geverifieerd Aedes-lid en met het mailadres van de corporatie. Als dat niet zo is dan zie je de ledenbrief niet bij de nieuwsbrieven staan.

Daarnaast kun je je per onderwerp via een notificatiemail laten attenderen als er een interessant artikel, publicatie of activiteit over dat onderwerp verschijnt. Klik bij Mijn onderwerpen op 'Kies enkele opties'. Er verschijnt een dropdown. Je kunt er doorheen scrollen en de onderwerpen aanklikken die voor jou interessant zijn.

## Mijn onderwerpen

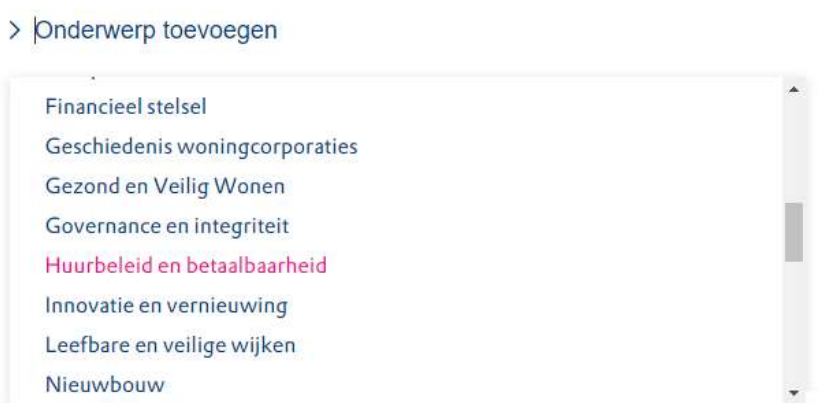

Wil je geen notificatiemails van een onderwerp ontvangen dan kun je de onderwerpen heel makkelijk weer verwijderen met een kruisje.

Belangrijk: Sla bij elke wijziging jouw aangepaste gegevens op door onderaan de pagina op Opslaan te klikken.

Daarnaast kun je de onderwerpen ook gaan (ont)volgen via het hartje op de onderwerppagina.

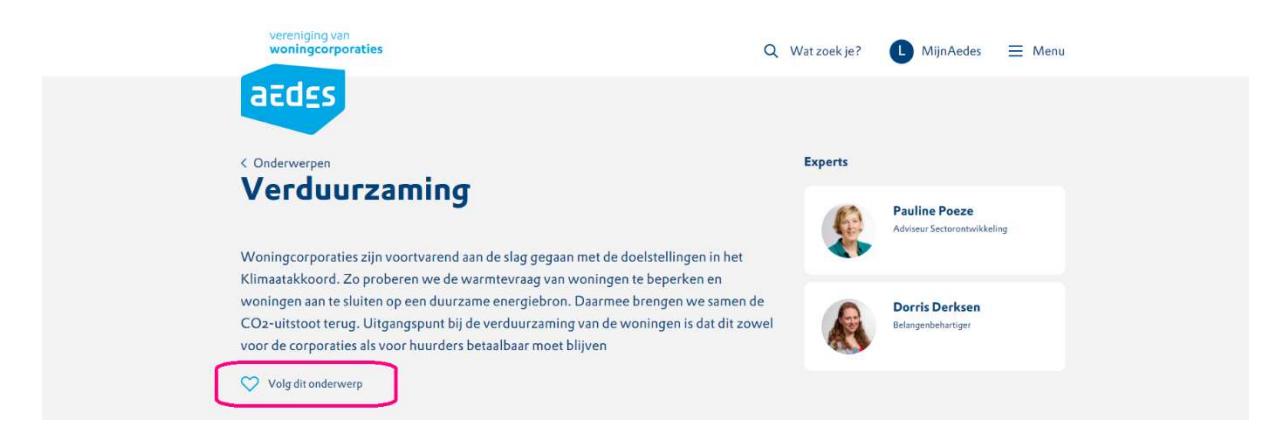

Andere voordelen van een MijnAedes-account:

- Je kunt pagina's bewaren om later nog eens te lezen.
- Je ziet in 1 oogopslag alle activiteiten waar je je voor hebt opgegeven.
- Via MijnAedes kun je ook eenvoudig naar al jouw communities.